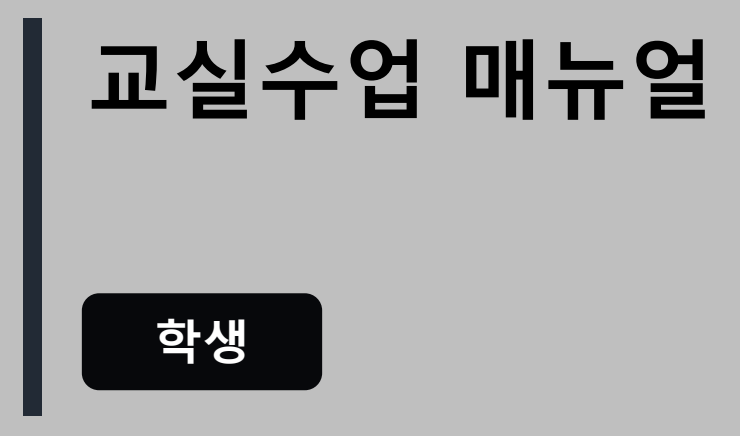

**2024. 2.16**

# 학생

# **CHAPTER 교실수업 Ⅰ**

**수업 전 주의사항**

**1. 크롬 브라우저 2. 필기 주의사항** **Ⅰ. 수업 전 주의사항**

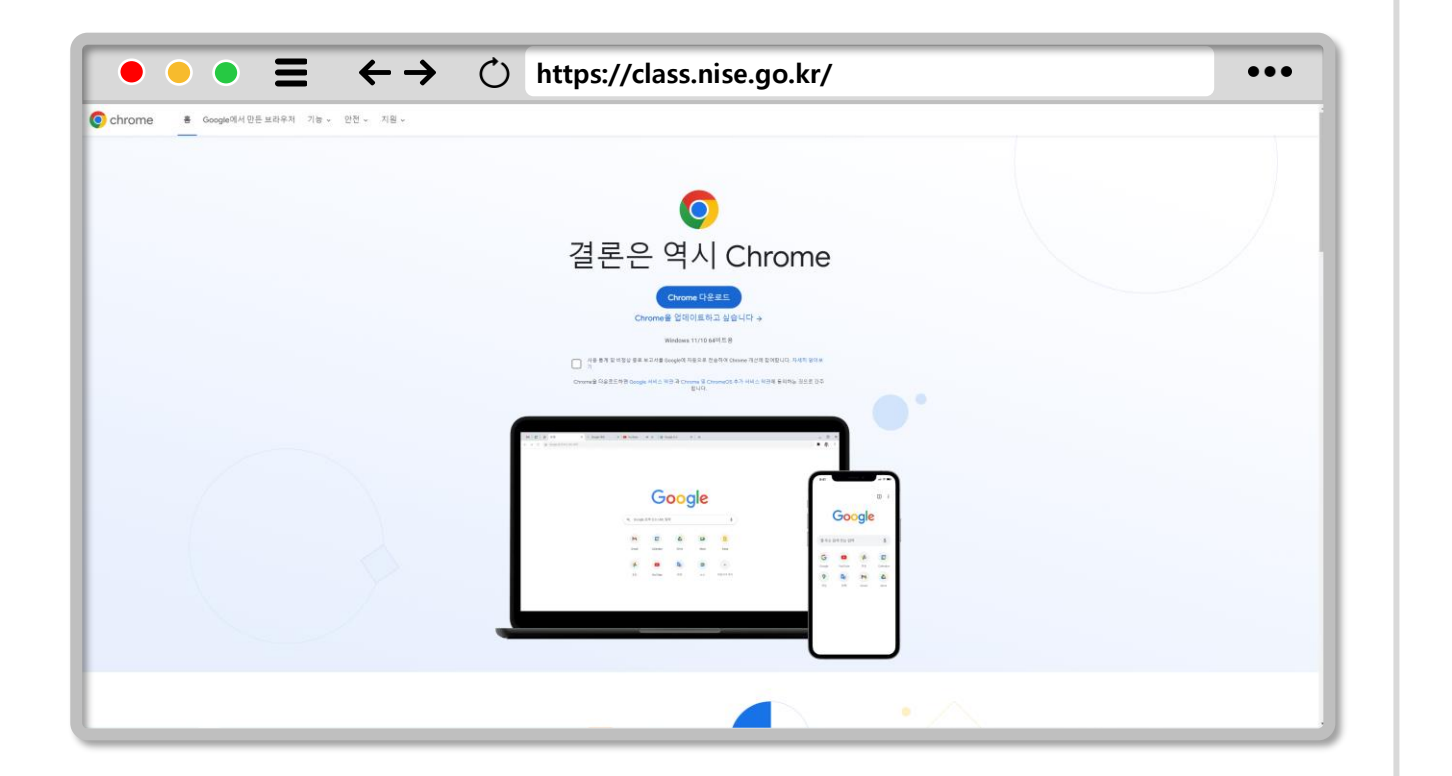

#### **크롬 브라우저**  $\bigoplus$

 $\bigodot$ **교실 수업은 크롬 브라우저에 최적화 되어 있습니다. 원활한 수업을 위해 크롬 브라우저를 설치 및 사용합니다. (다른 브라우저 사용시 일부 기능이 제한됩니다.)**

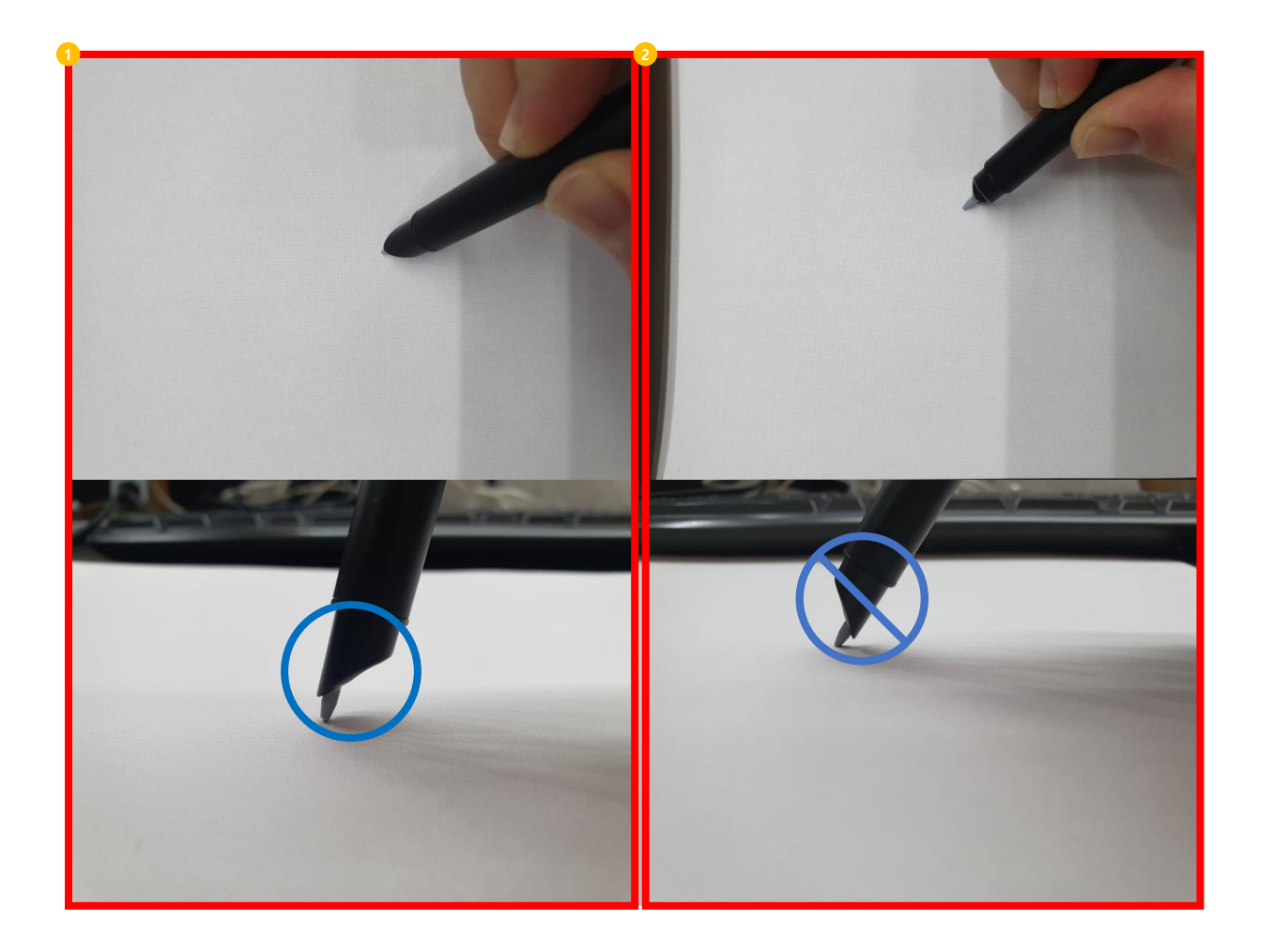

#### **필기 주의사항** $Q$

#### **올바른 필기 자세 1**

**올바르지 않은 필기 자세 (심하게 기울어진 각도) 2**

**펜을 잡는 방법에 따라 필기가 인식되지 않을 수 있습니다.**

# **CHAPTER 교실수업 Ⅱ**

# **라이브 수업**

**1. 라이브 수업 입장하기 2. 수업 자료 확인하기 3. 자막 확인하기 4. 동영상 시청하기 5. 사이트 콘텐츠 확인하기 6. 선생님 필기 확인하기 7. 1 대1 수업**

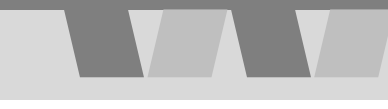

## **라이브 수업 입장하기Ⅰ**

### **1 나의 수업을 클릭합니다.**

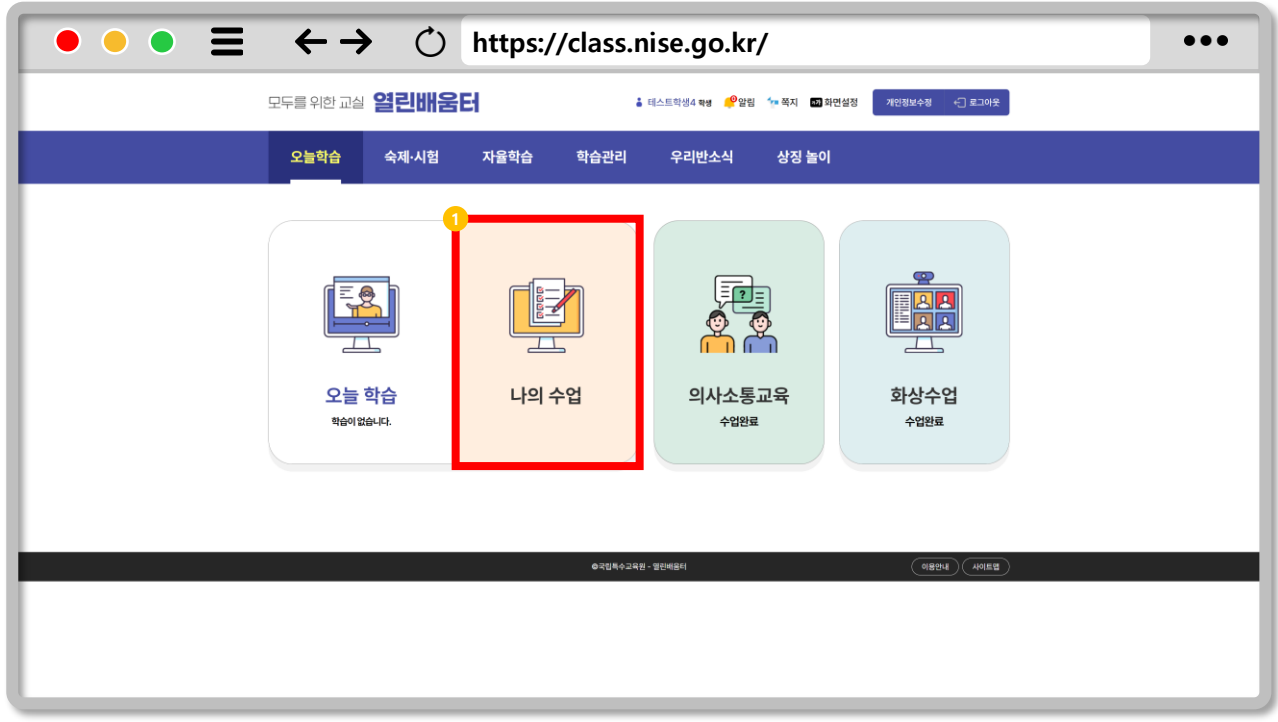

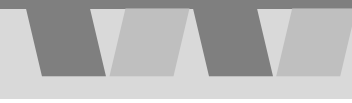

## **라이브 수업 입장하기Ⅱ**

**1 라이브 수업에 입장하려면 학습하기를 클릭합니다.**

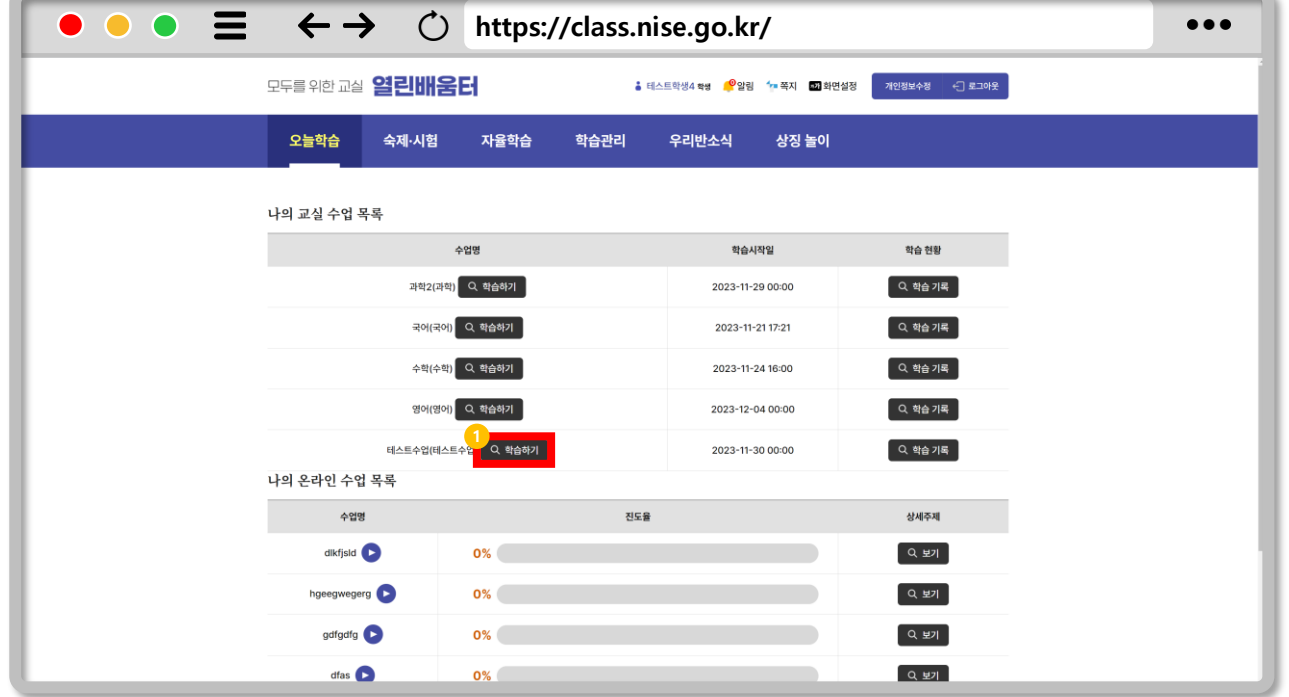

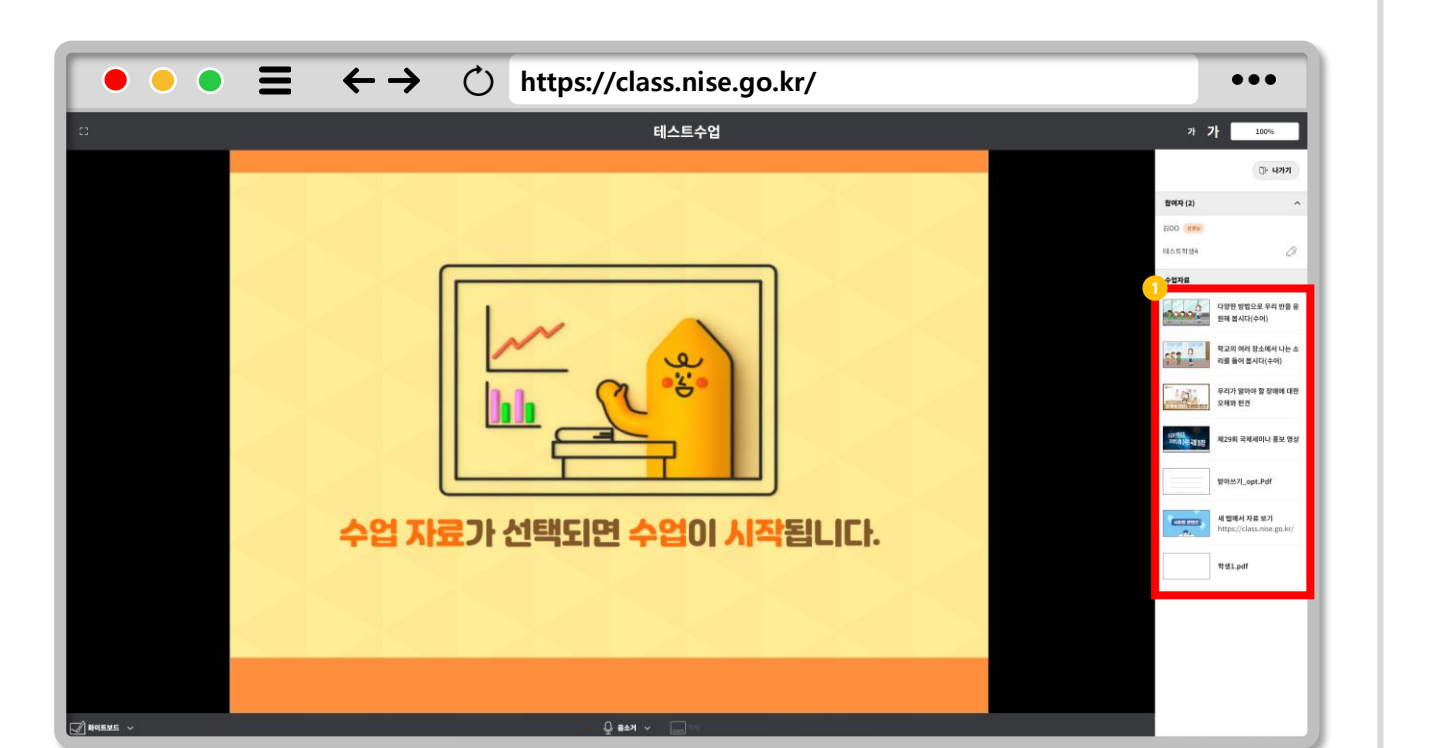

#### **수업 자료 확인하기** $\bigoplus$

### **1 수업 자료 목록을 확인합니다.**

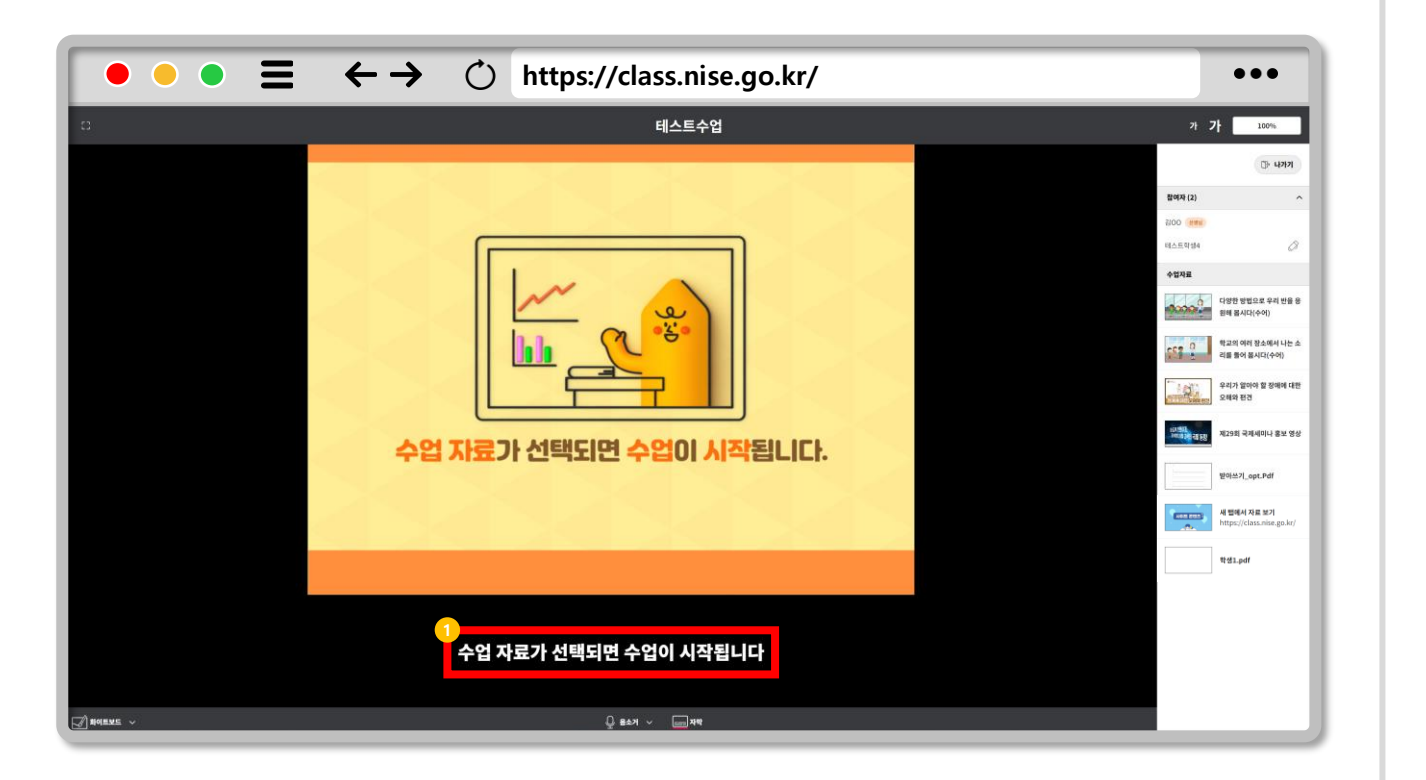

#### **자막 확인하기** $\bigoplus$

**선생님이 자막을 사용하면 화면 하단에서 선생님 음성을 문자로 확인할 수 있습니다. 1**

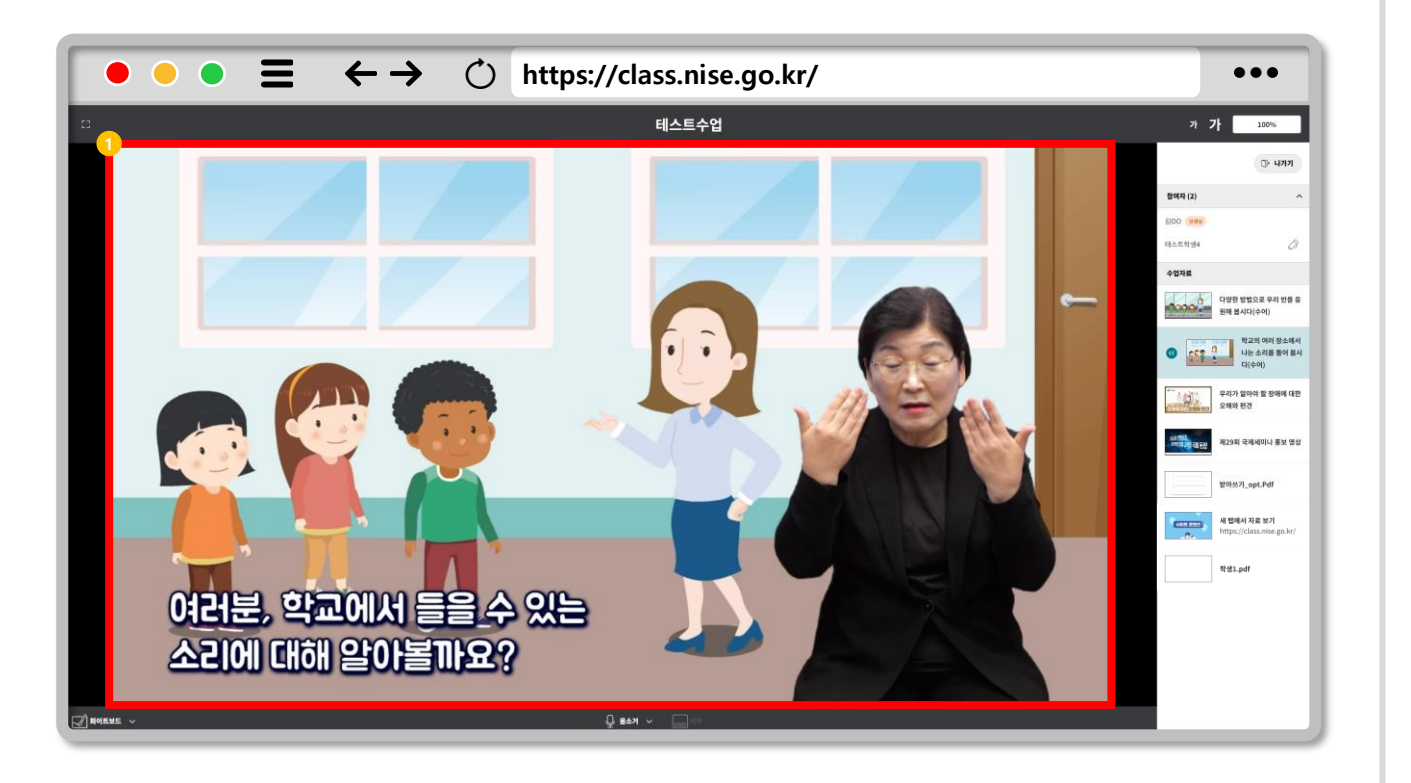

#### **동영상 시청하기** $\bigoplus$

### **1 동영상 수업 자료를 시청합니다.**

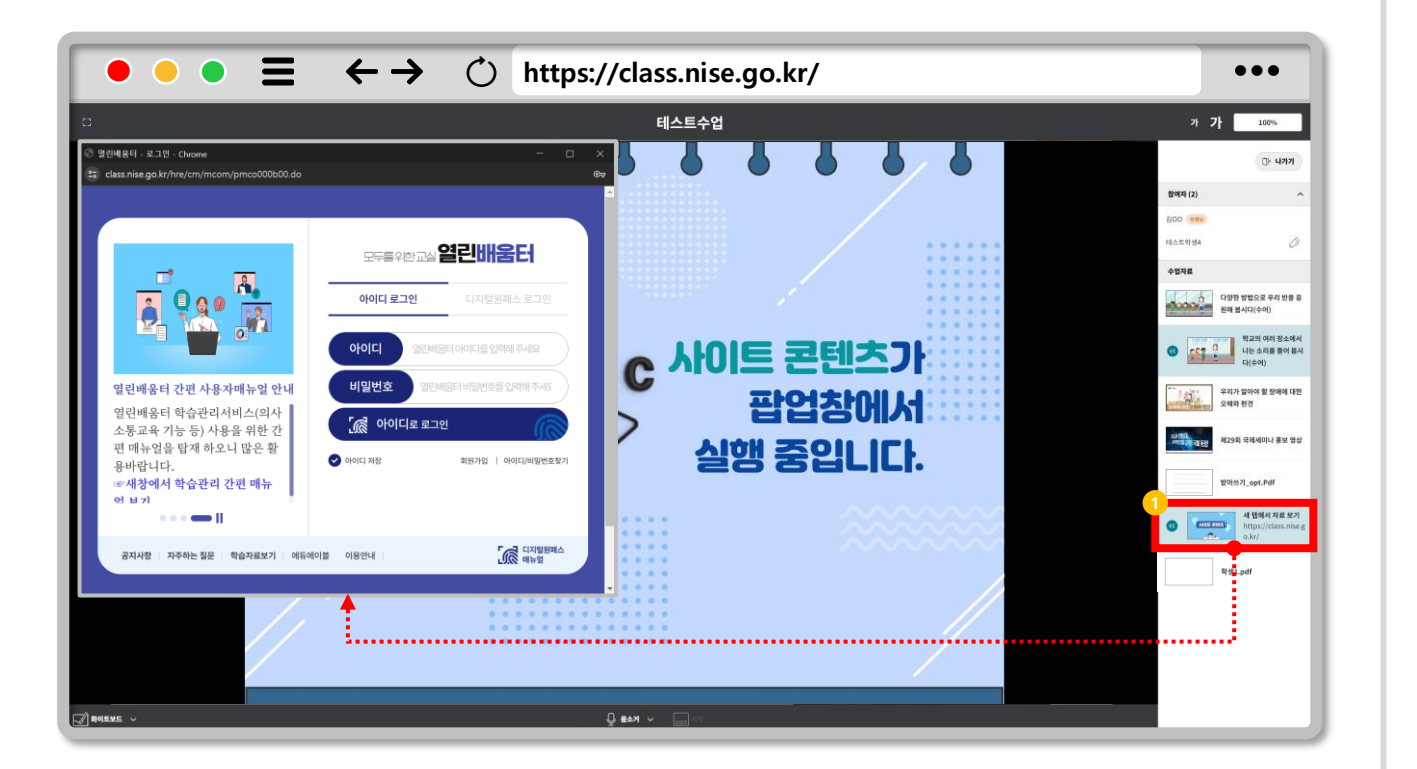

#### **사이트 콘텐츠 확인하기**  $\bigoplus$

### **1 팝업창에 웹 페이지가 열립니다. (선생님이 등록한 url 웹 페이지)**

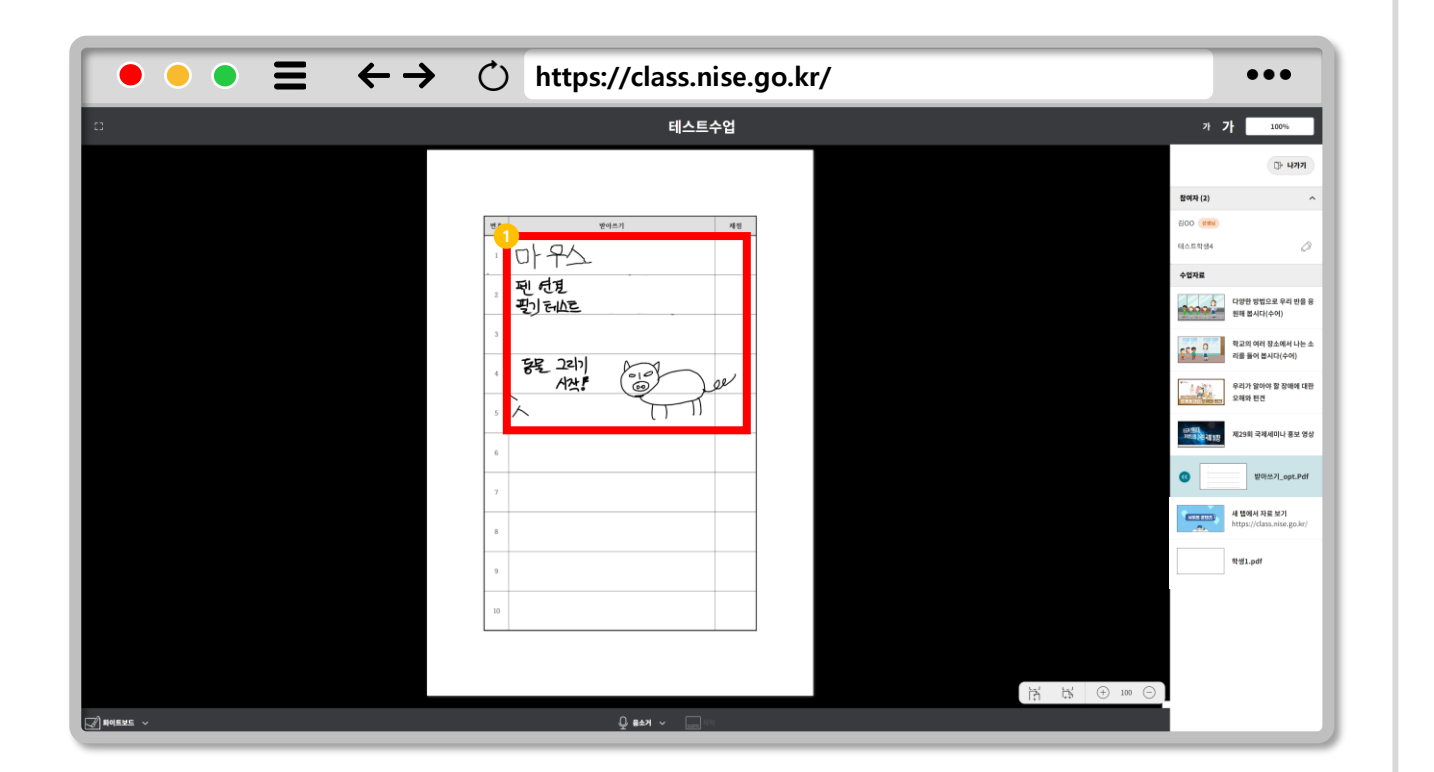

#### **선생님 필기 확인하기Ⅰ** $\bigoplus$

**1 pdf 수업자료에서 필기한 내용을 확인합니다.**

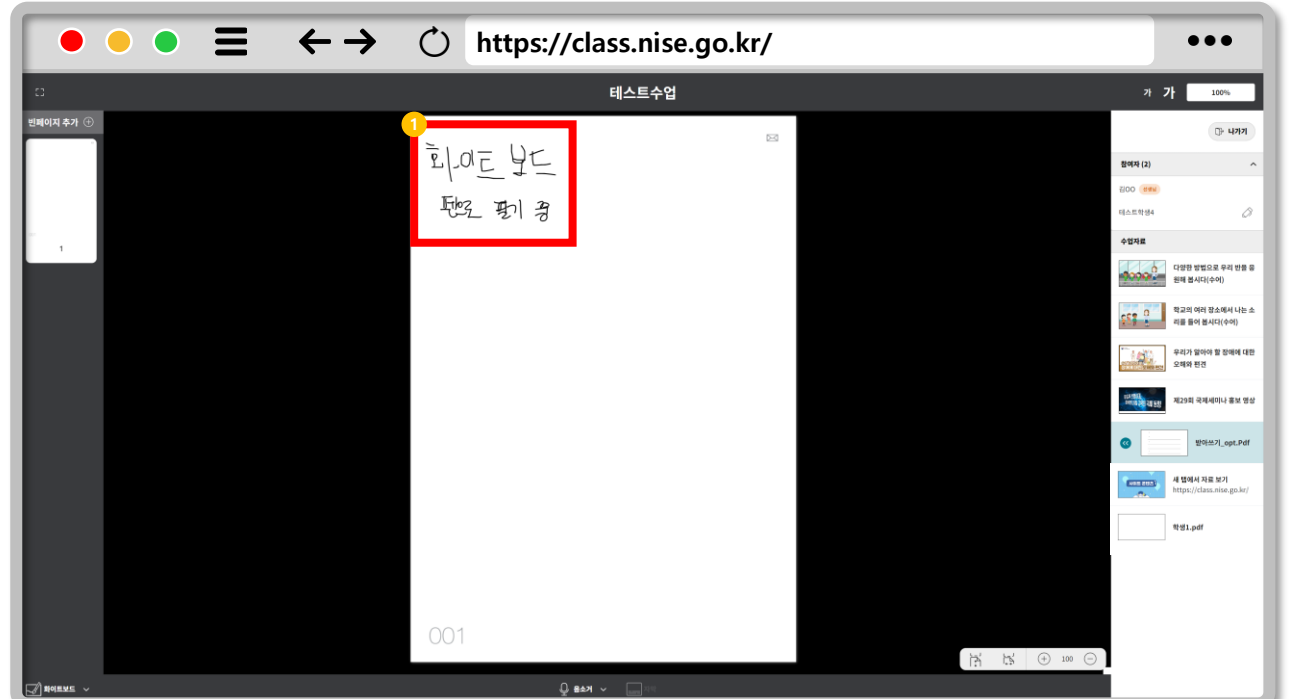

#### $Q$ **선생님 필기 확인하기Ⅱ**

**1 화이트 보드에서 필기한 내용을 확인합니다.**

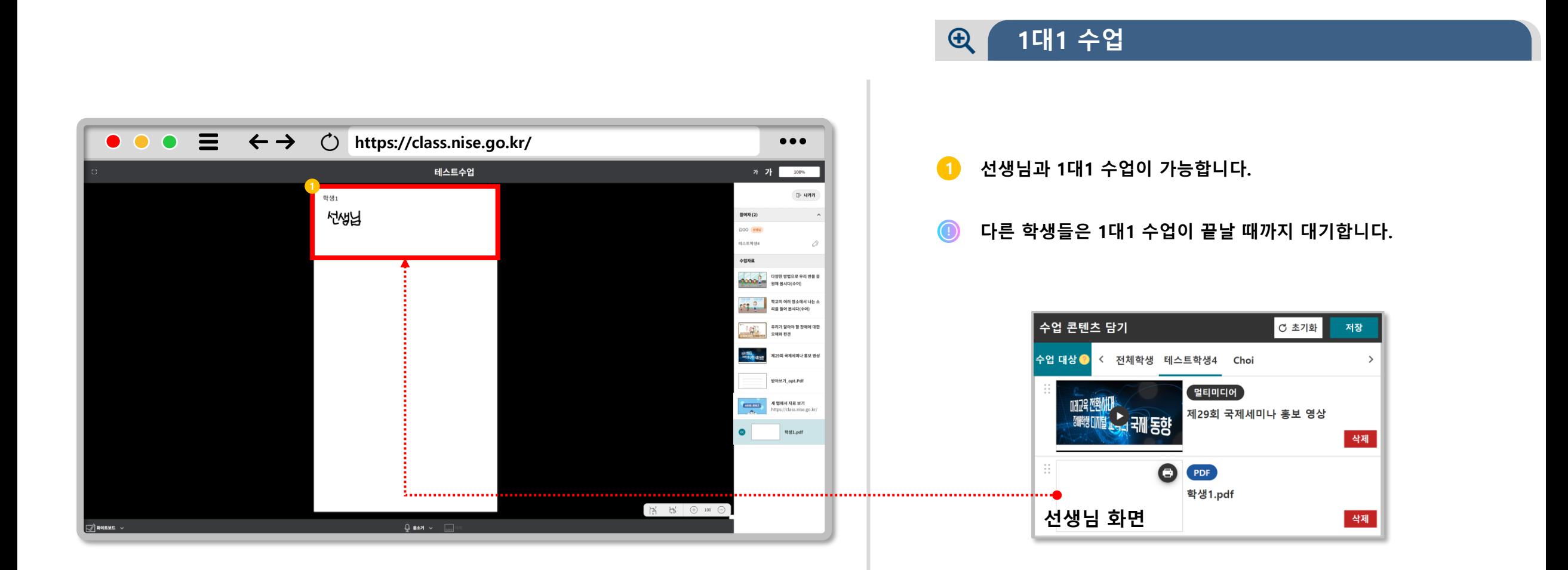

# **CHAPTER 교실수업 Ⅲ**

**자습하기**

**1. 자습 시작하기 2. 스마트 펜 연결하기 3. 필기하기**

학생

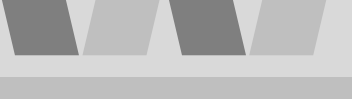

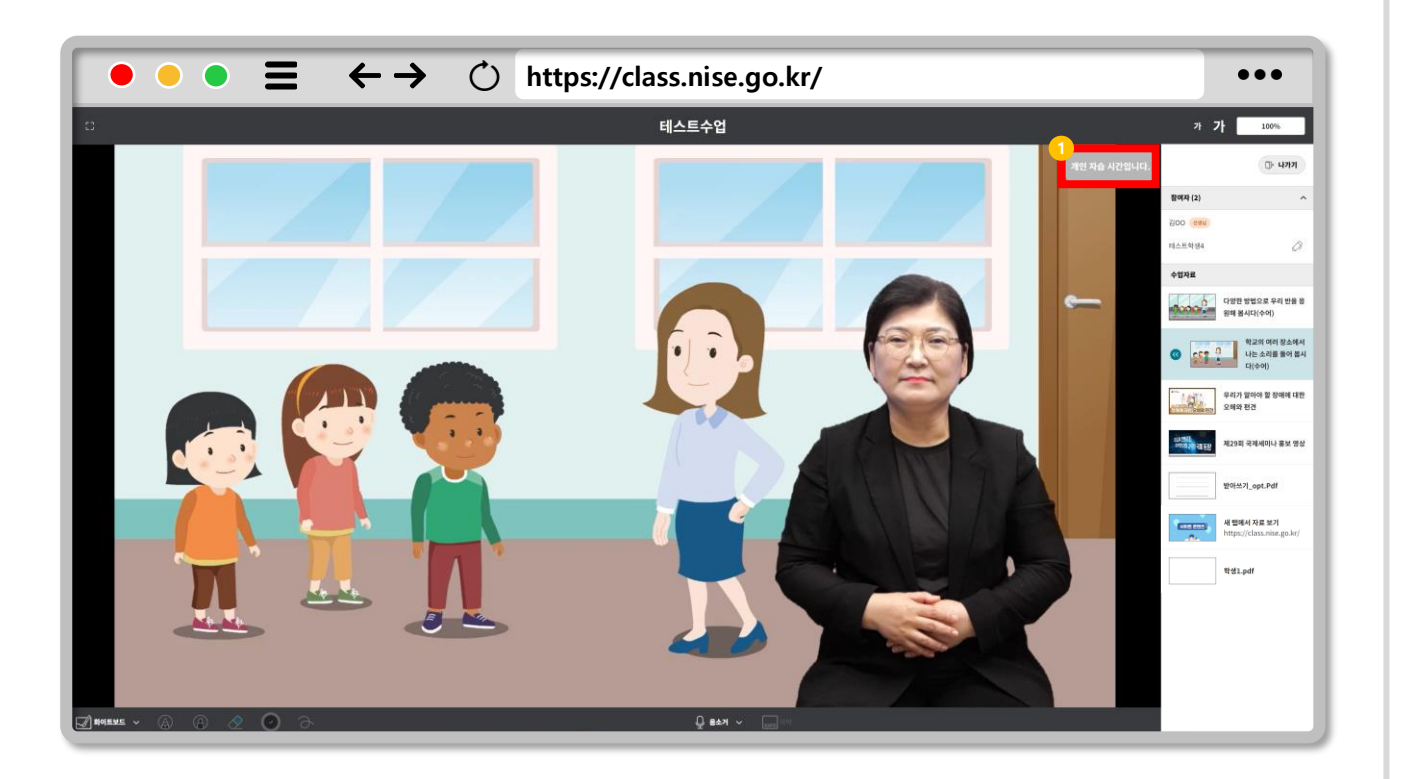

#### **자습 시작하기** $\bigoplus$

#### **자습 시간입니다. (개인 자습/전체 자습 동일하게 활동합니다.) 1**

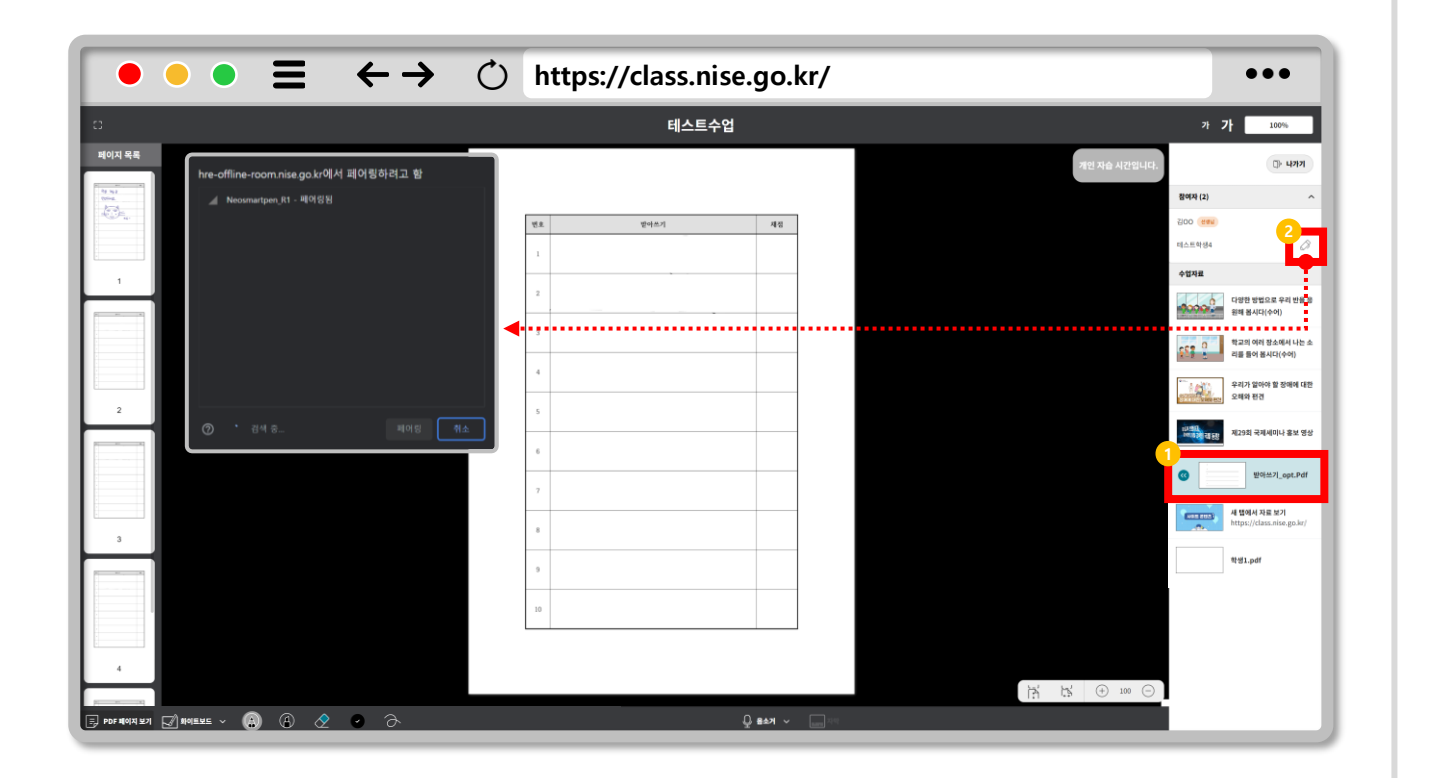

#### $Q$ **스마트 펜 연결하기**

#### **자습중인 학생은 수업 자료를 선택할 수 있습니다. 1**

**필기 전 스마트 펜을 연결합니다. 2**

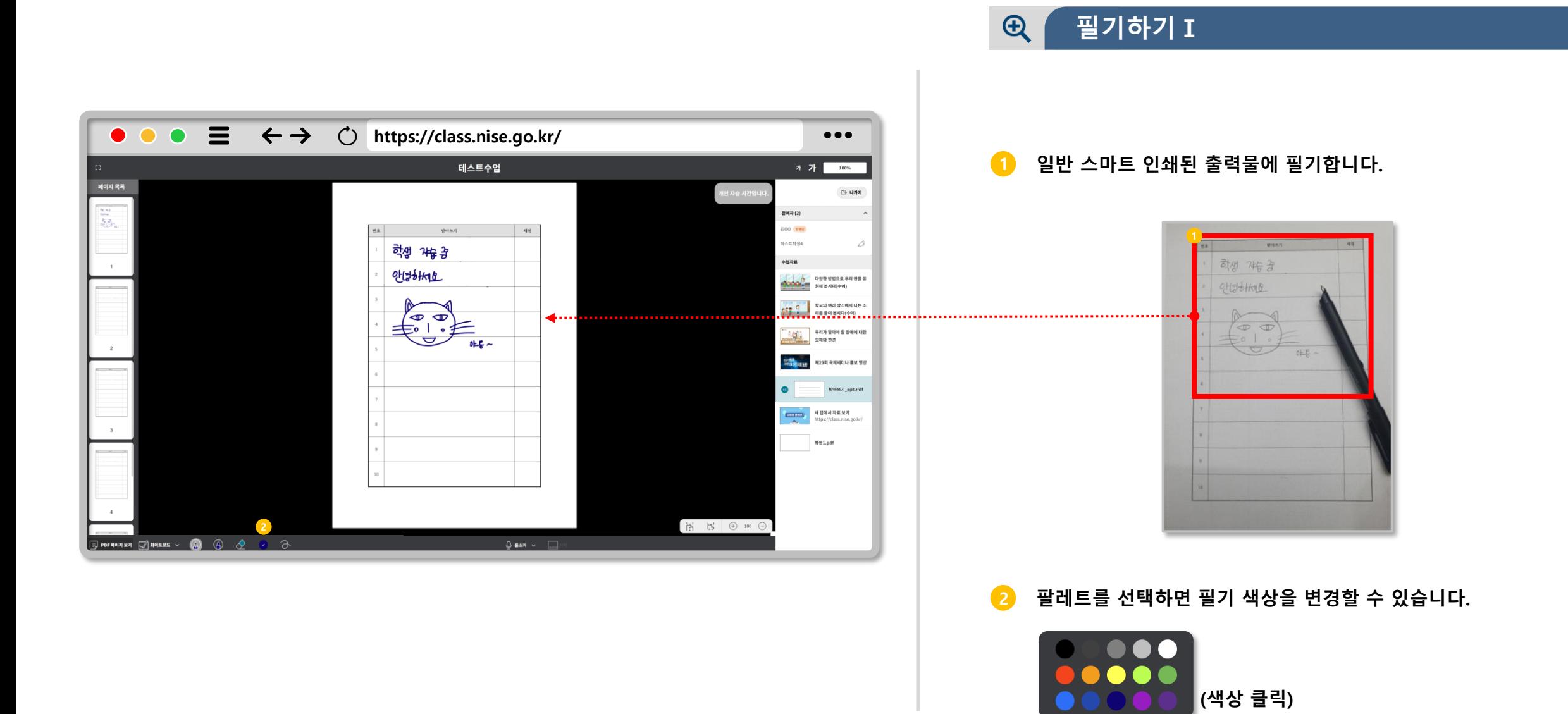

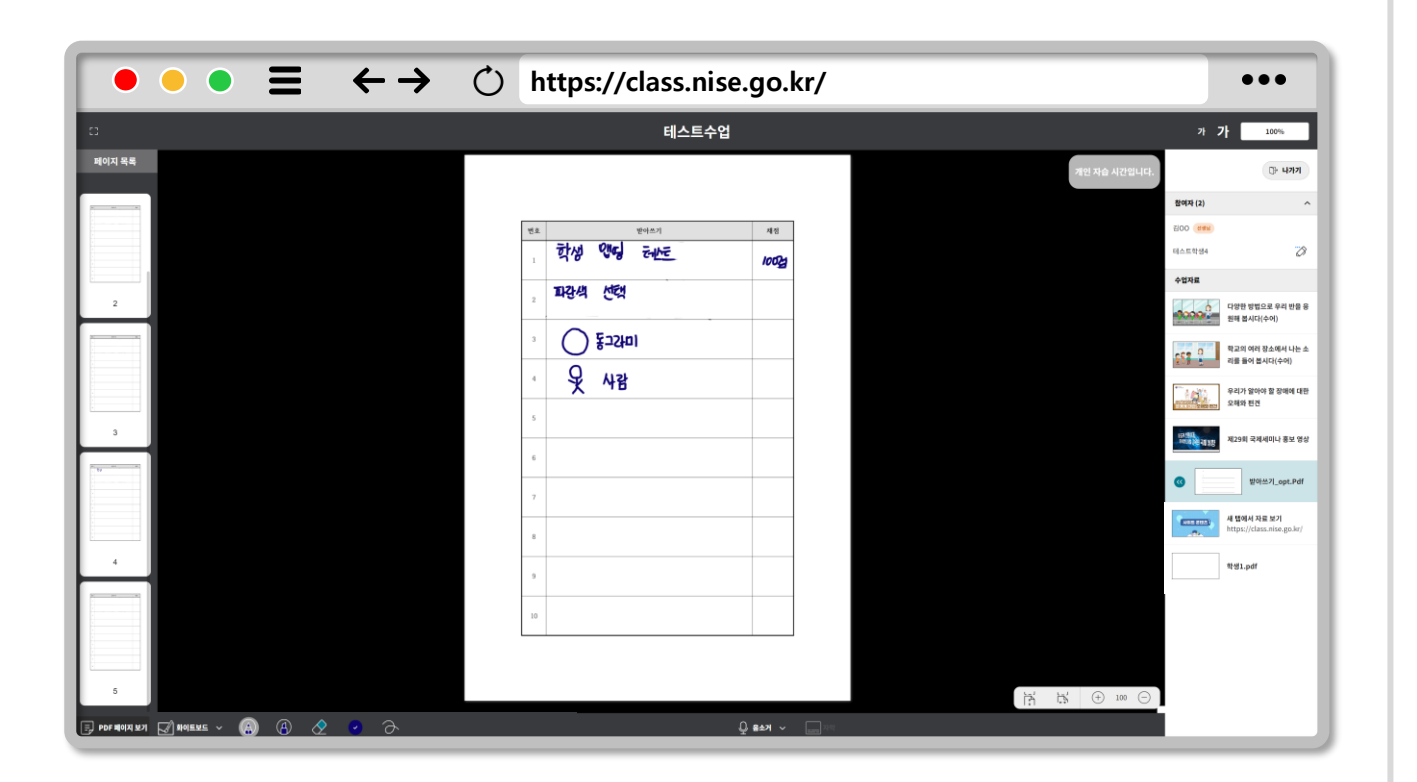

#### **필기하기Ⅱ** $\bigoplus$

### **1 특수 스마트 인쇄된 출력물은 필기 전 맵핑이 필요합니다.**

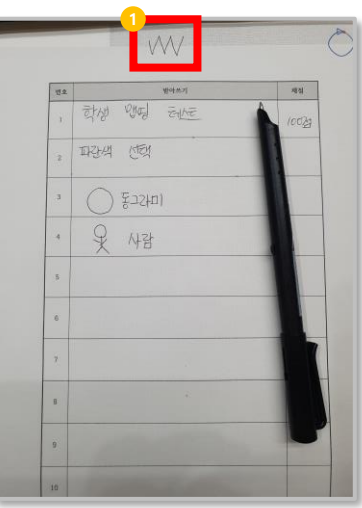

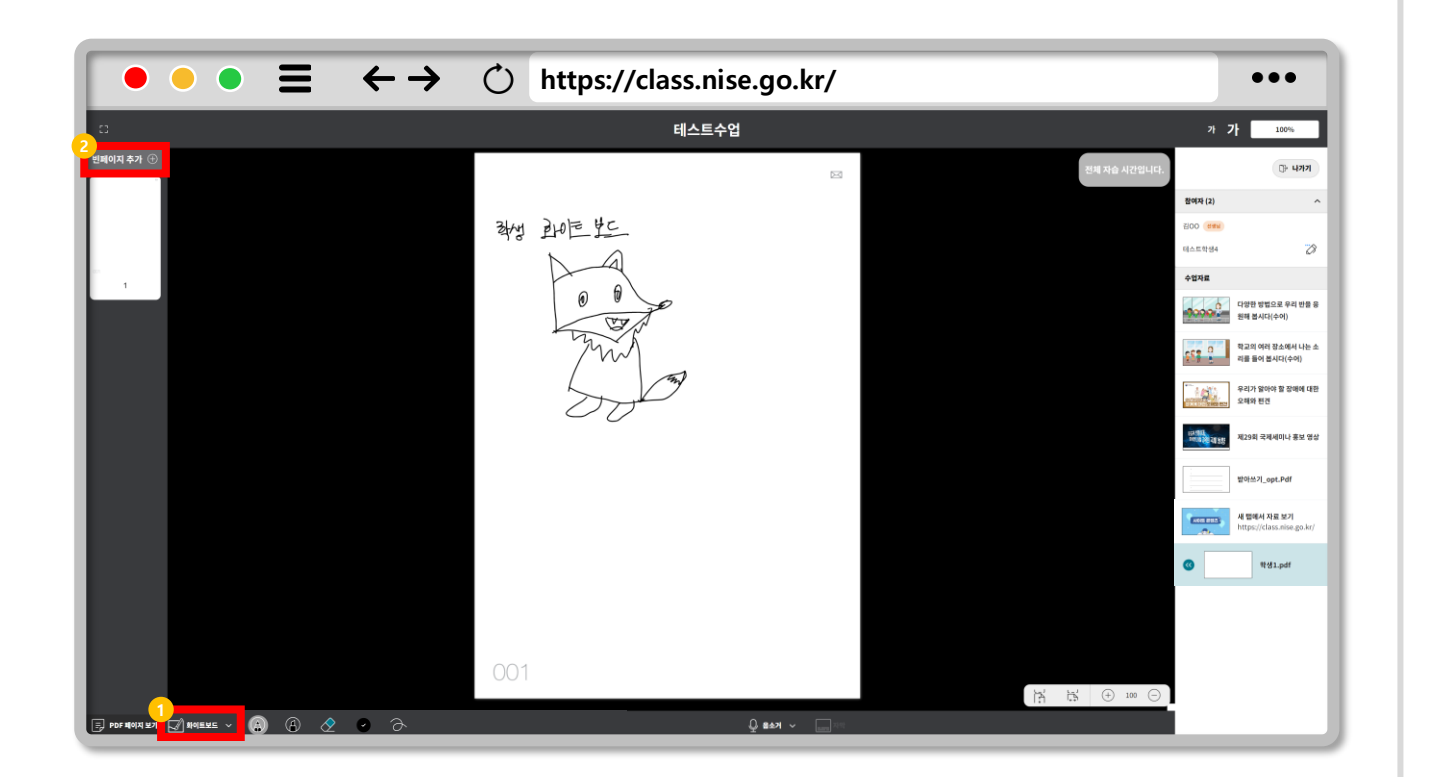

#### **필기하기Ⅲ** $\bigoplus$

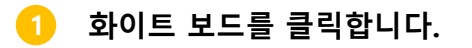

**빈 페이지(새 페이지)를 추가합니다. 2**

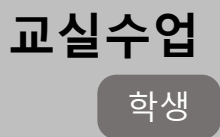

# **CHAPTER 교실수업 Ⅳ**

# **오프라인 필기**

**1. 오프라인 필기하기 2. 학습 기록 확인하기**

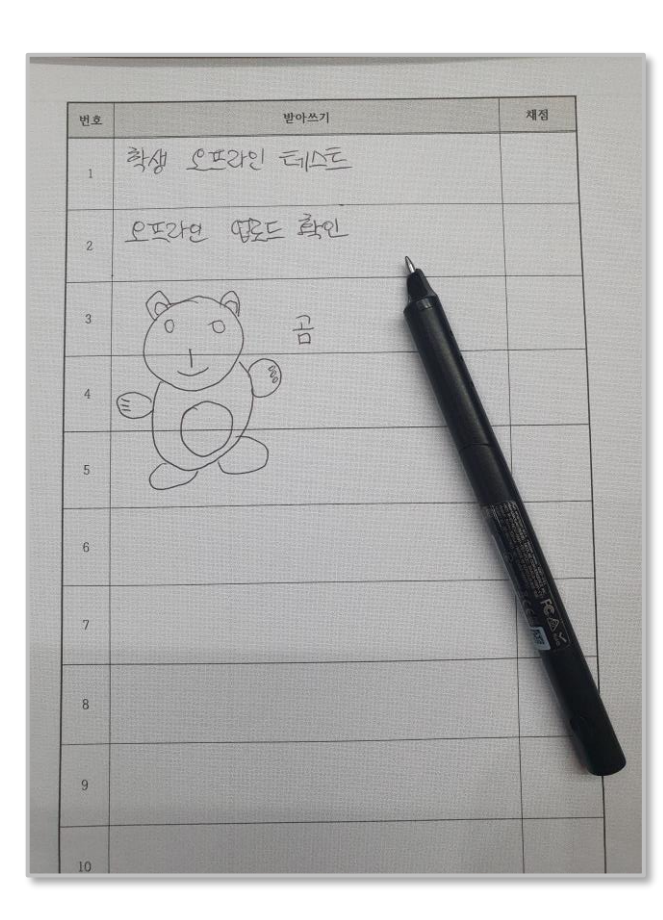

# **오프라인 필기하기** $Q$ **수업에 입장하지 않은(오프라인) 상태에서 필기합니다. (펜 전원 켬) 1 필기가 끝난 스마트 펜은 선생님이 오프라인 업로드를 합니다. 2**

 $\bullet$   $\bullet$   $\bullet$   $\equiv$ 

dikfjsld

hgeegwegerg

gdfgdfg

dfas

0%

 $0\%$ 

 $0\%$ 

 $0\%$ 

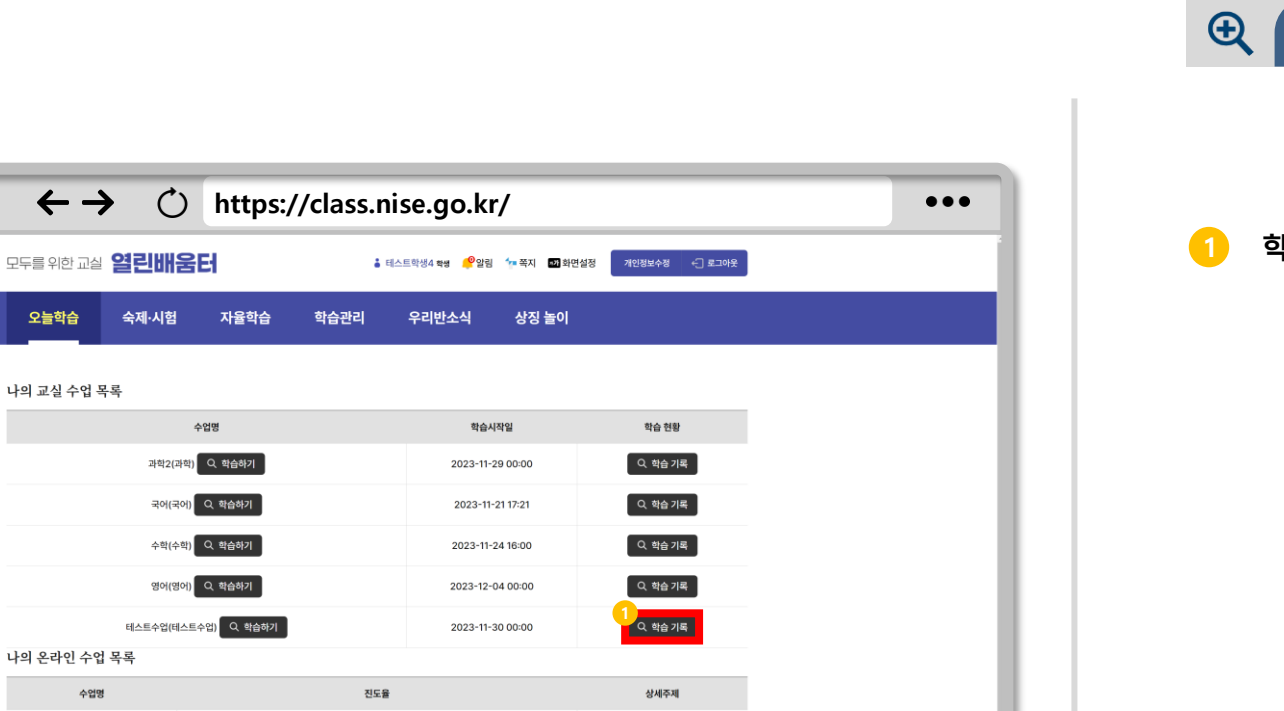

 $\begin{bmatrix} 0 & \frac{1}{2} \\ 0 & \frac{1}{2} \end{bmatrix}$ 

 $\begin{bmatrix} 0 & \frac{1}{2} \\ 0 & \frac{1}{2} \end{bmatrix}$ 

 $\begin{array}{|c|} \hline \mathsf{G} & \mathsf{R} \mathsf{M} \end{array}$ 

 $Q = 21$ 

### **학습 기록 확인하기Ⅰ**

### **1 학습 기록을 클릭합니다.**

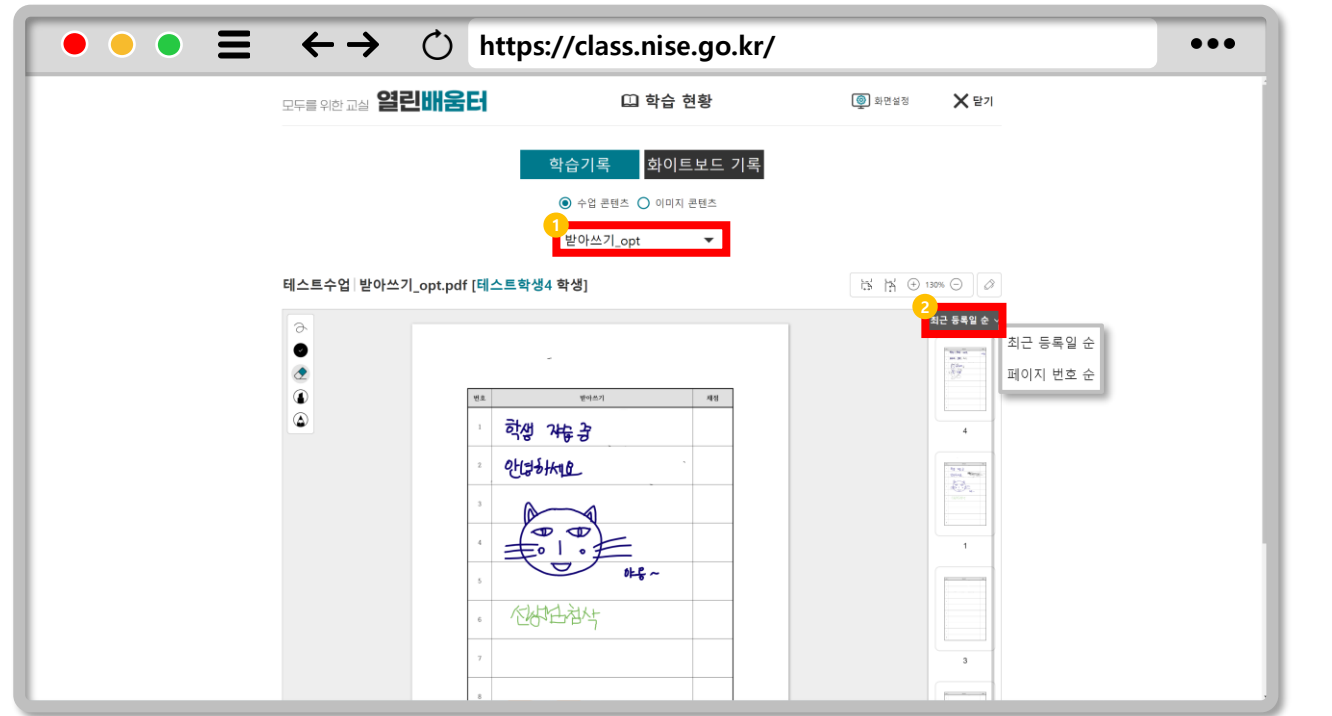

#### $Q$ **학습 기록 확인하기Ⅱ**

### **수업 콘텐츠를 선택합니다. 1**

**페이지 목록은 '최근 등록일', '페이지 번호' 정렬이 가능합니다. 2**

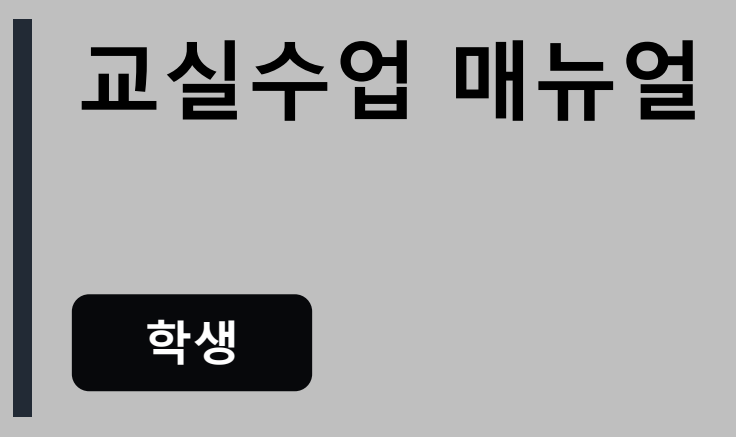

**2024. 2.16**

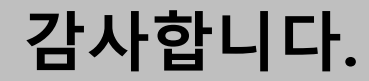